# Курсовая работа в среде Microsoft Visual Studio 2008 Express

### 1. Запускаем среду

### Microsoft Visual C++ Express Edition

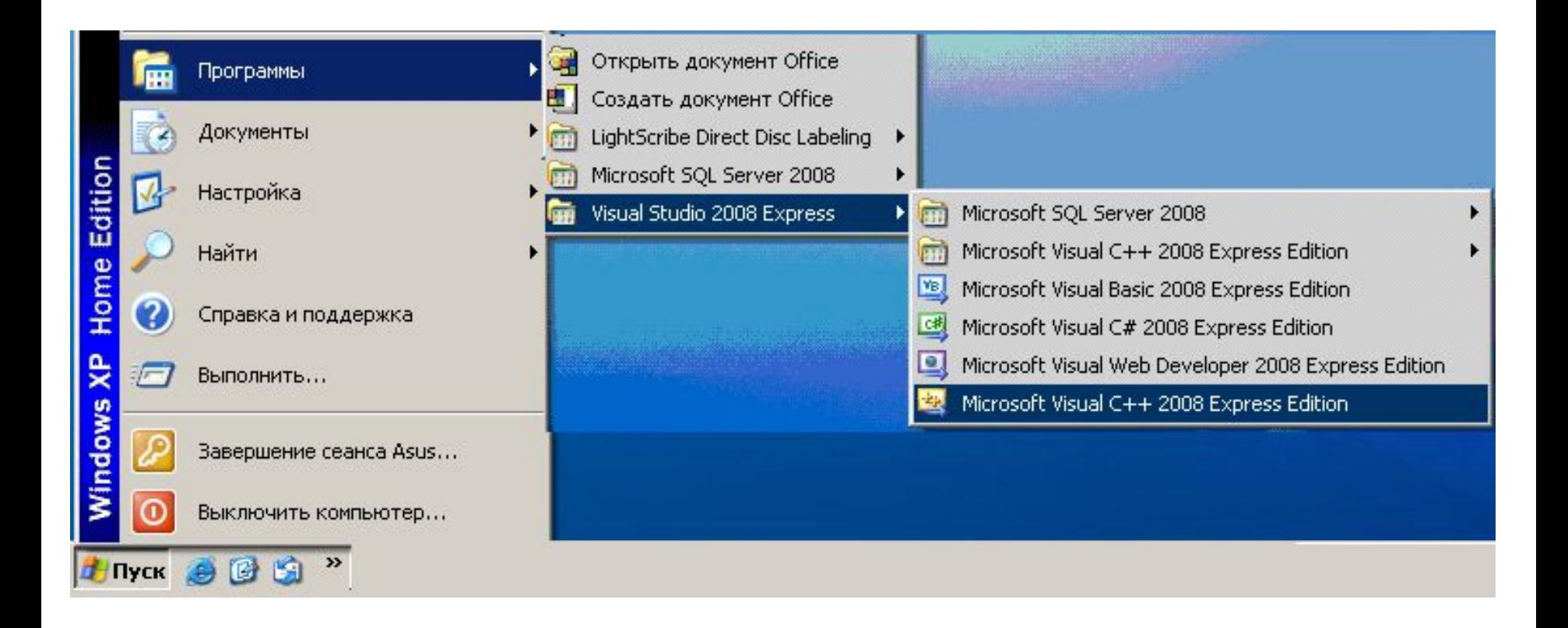

## 2. Создаем новый проект

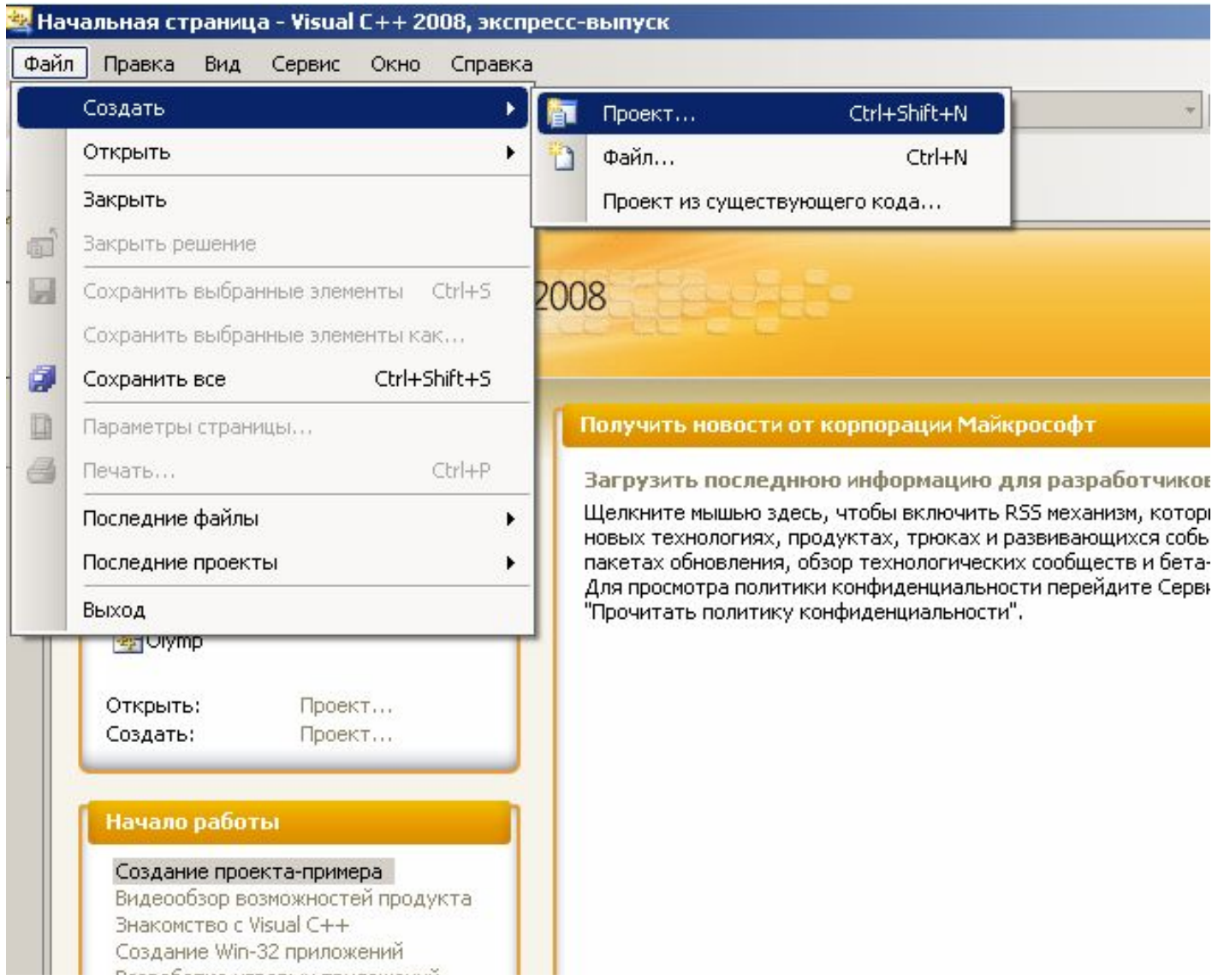

### 3. Задаем тип (Приложение Windows Forms), название (Graph1) и каталог для размещения проекта. Нажимаем <Ok>

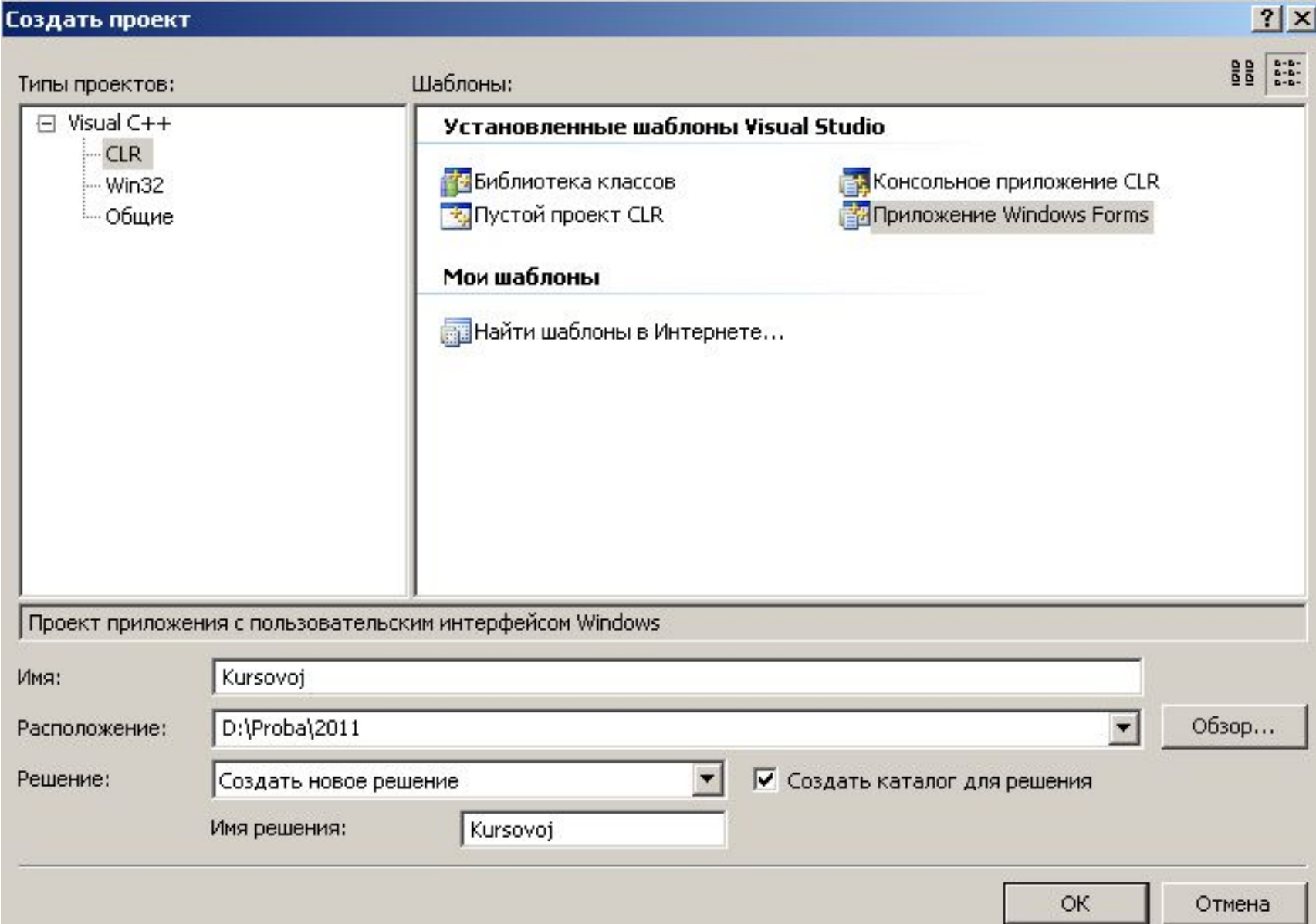

#### 4. Мастер создает заготовку формы

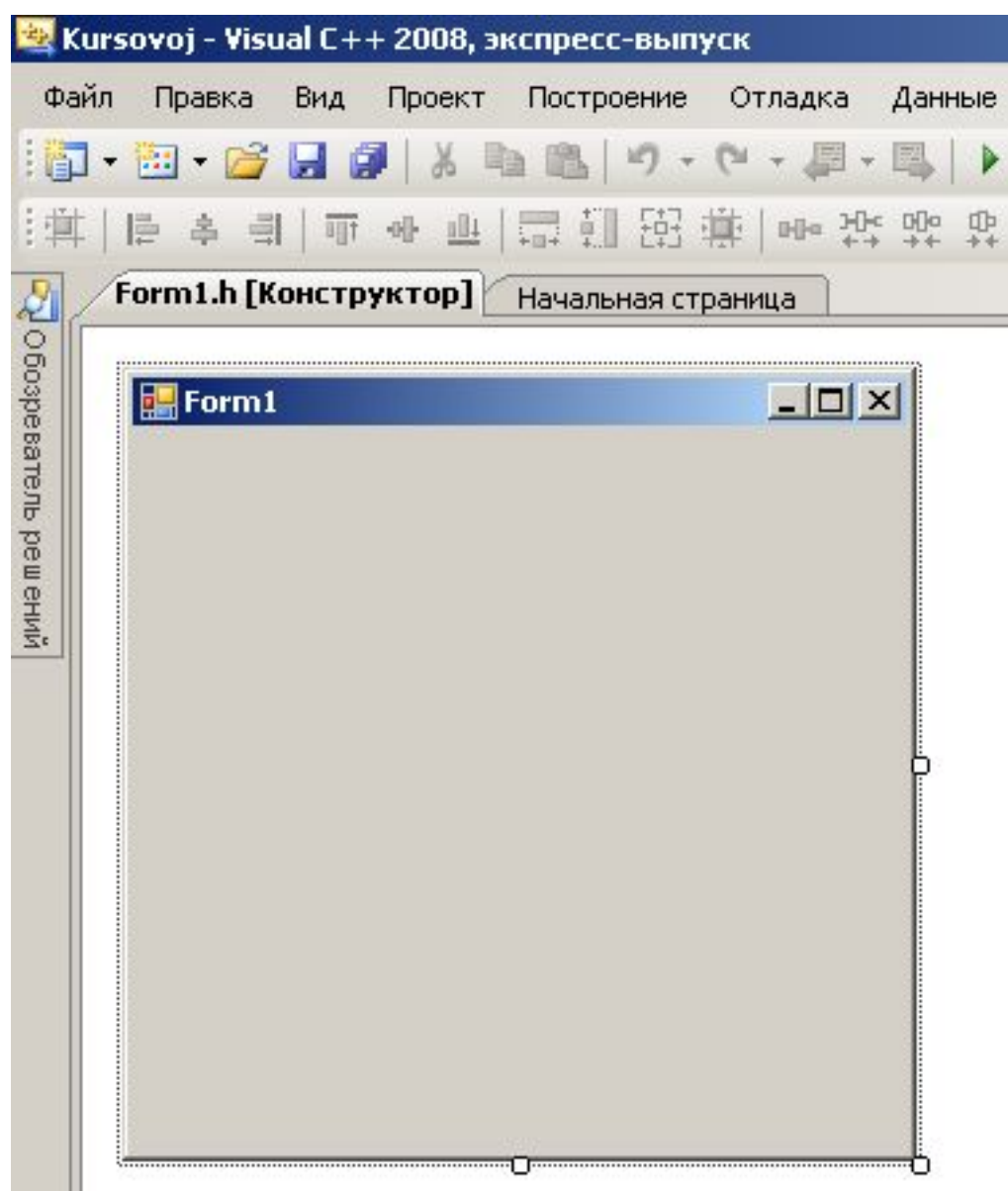

## 5. Устанавливаем размер и свойства формы

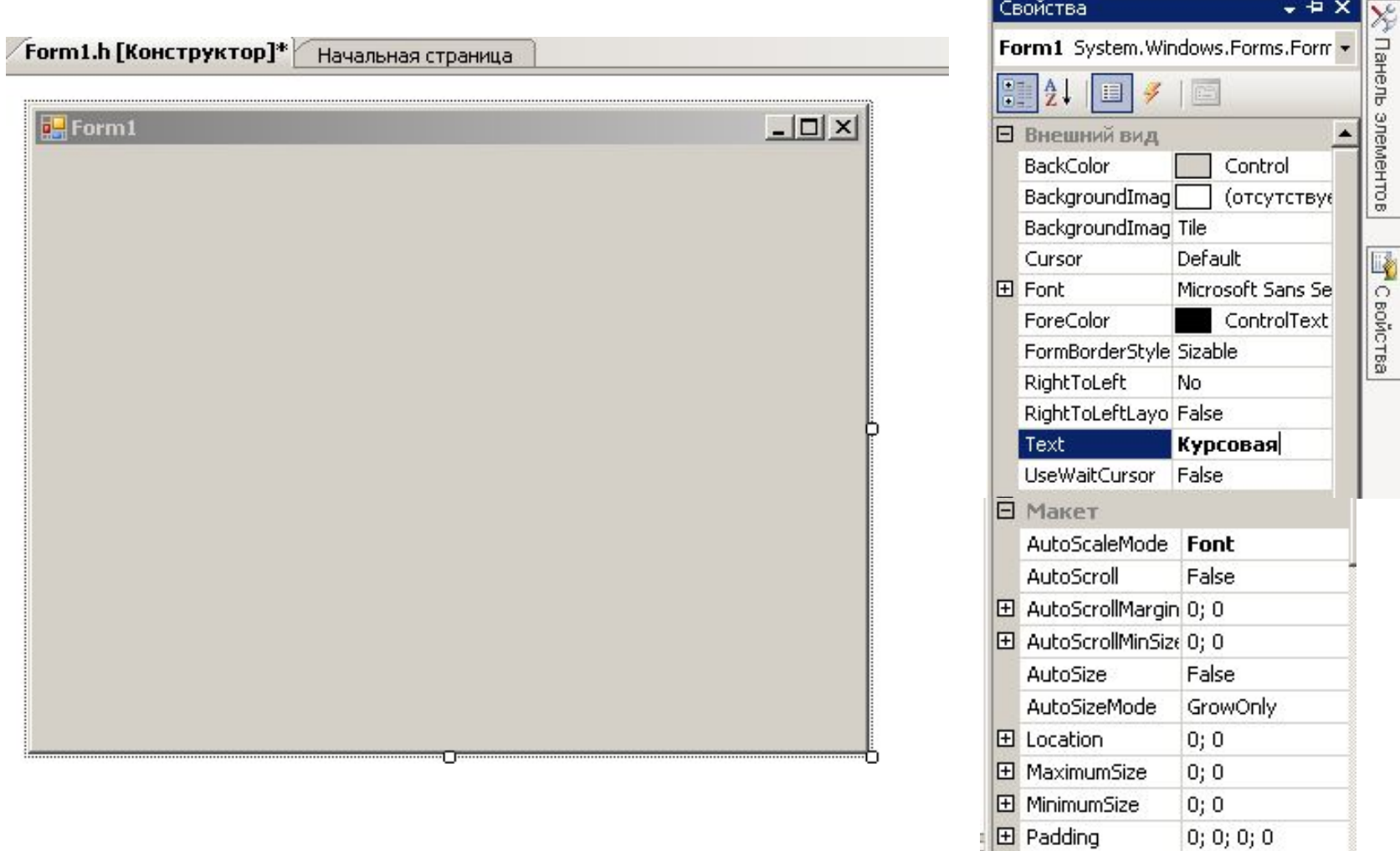

**田** Size

StartPosition WindowState 480; 380 CenterScre -

Normal

### 6. Перетаскиваем на форму элемент MenuStrip

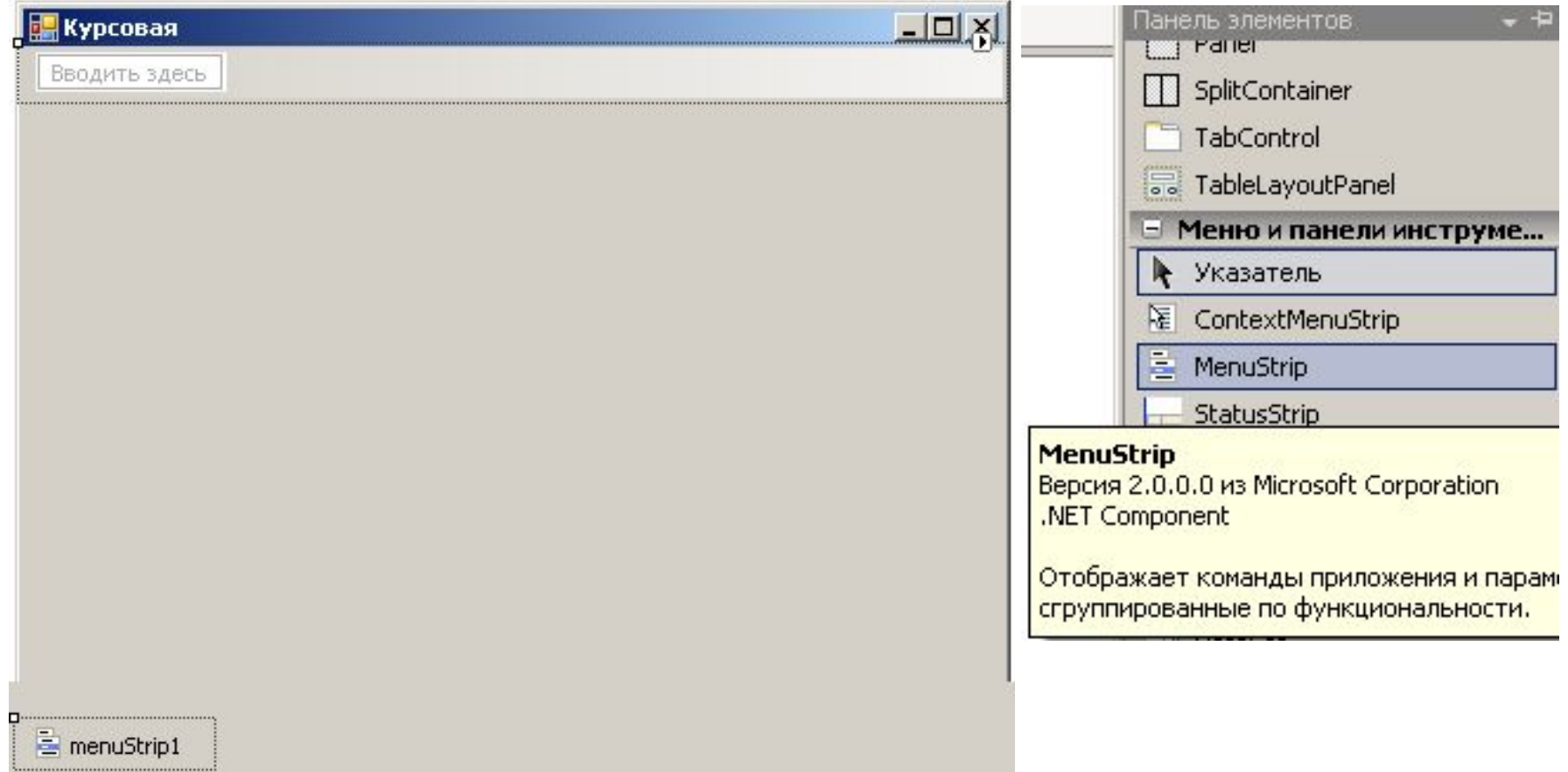

# 7. Наполняем меню нужными пунктами

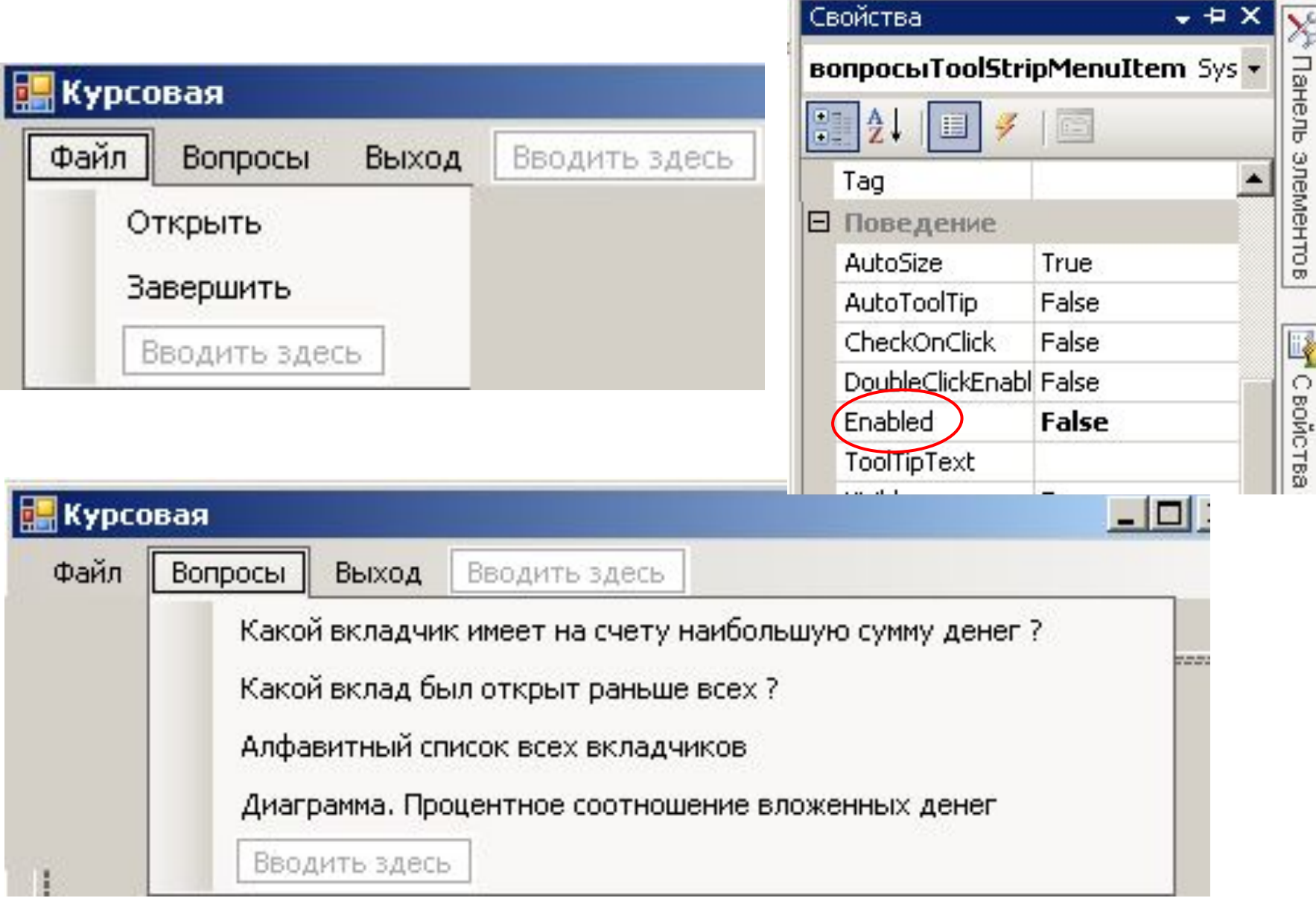

### 7. Добавляем элемент TabControl

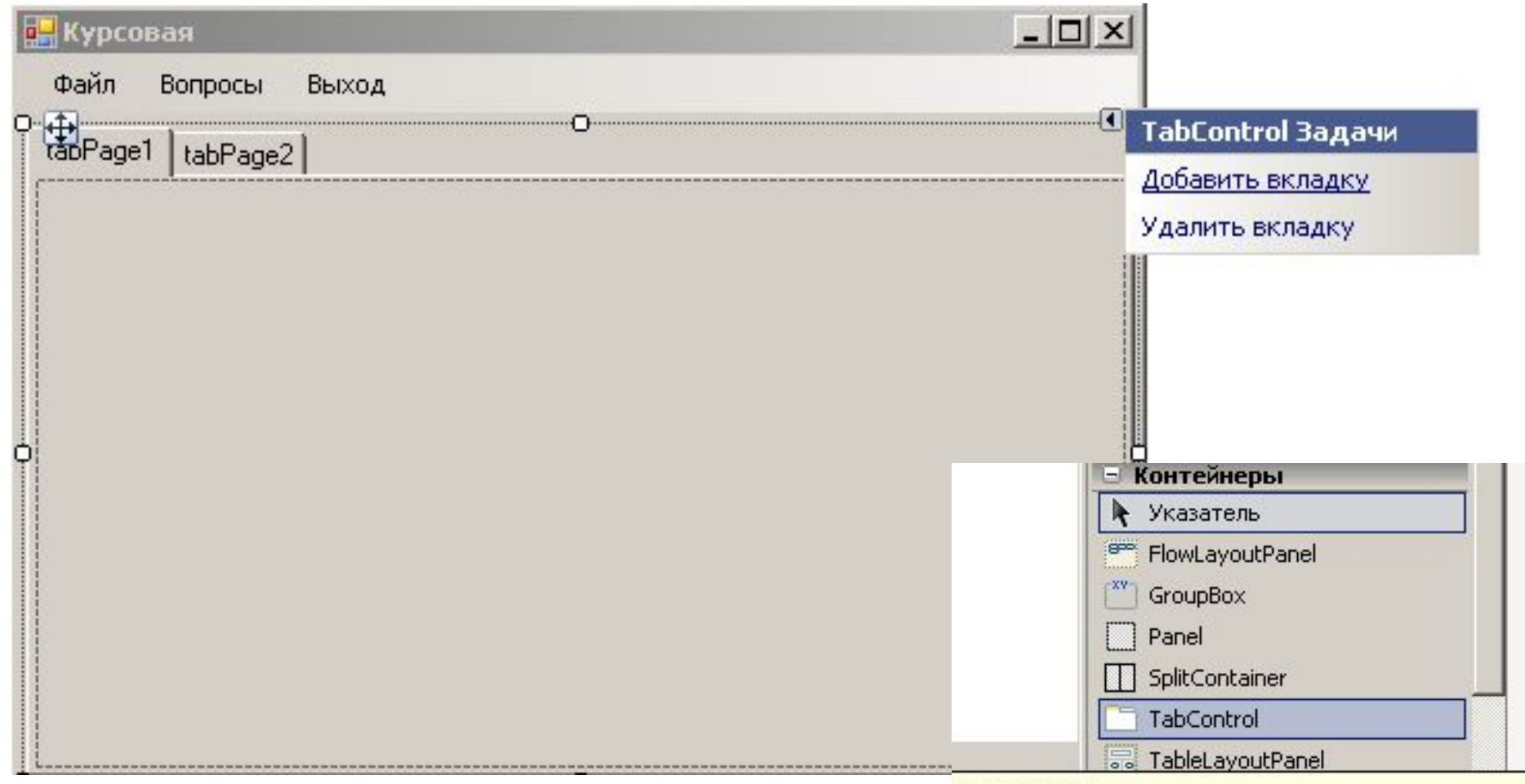

Это один из способов добавления / удаления вкладок

#### **TabControl**

Версия 2.0.0.0 из Microsoft Corporation .NET Component

Обрабатывает и отображает для пользователя соответствующую коллекцию вкладок, содержащих элементы управления и компоненты.

### 8. Редактируем вкладки TabControl

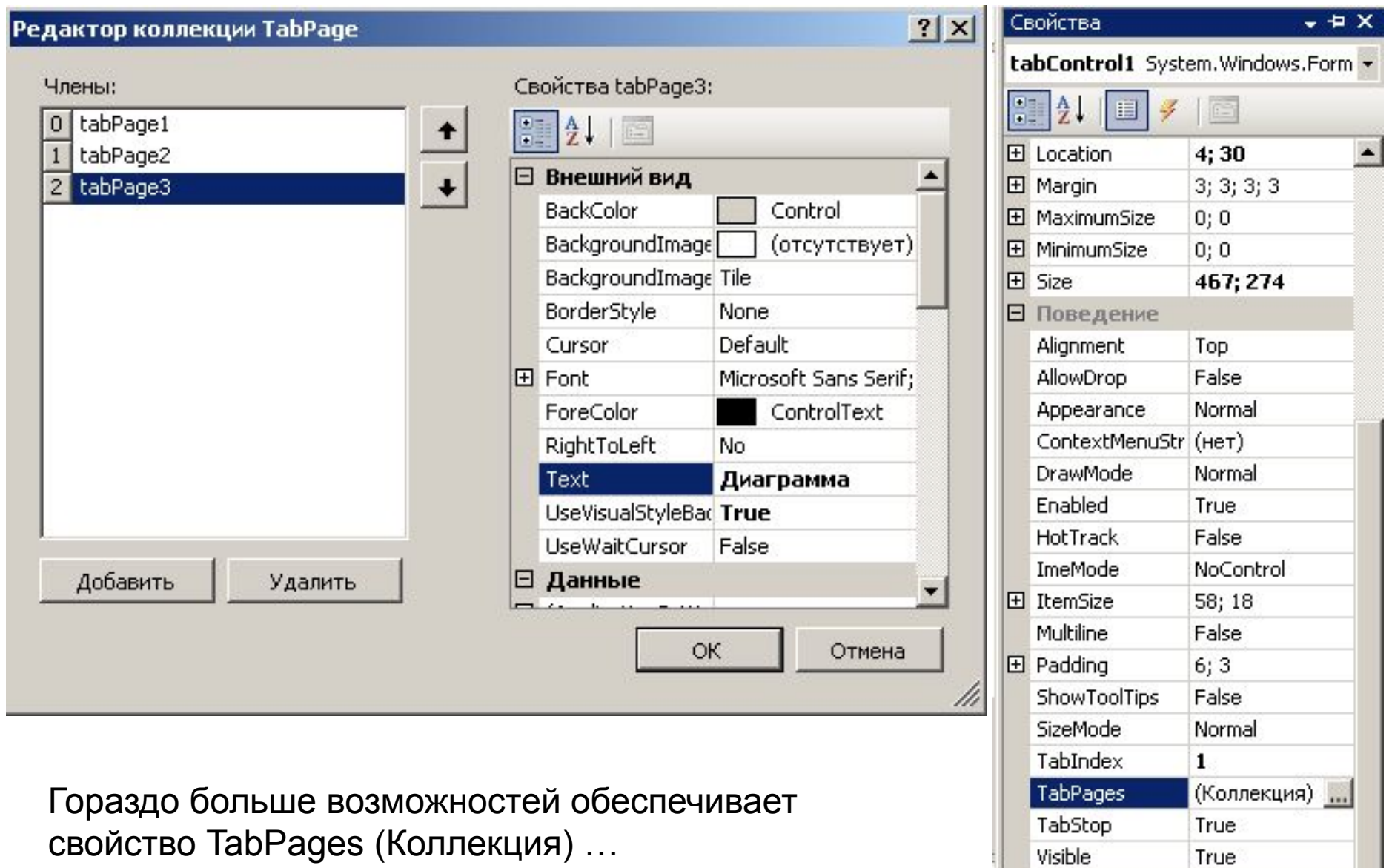

**В** Проектирование (Name) tabControl1

## 9. В результате форма приобретает вид

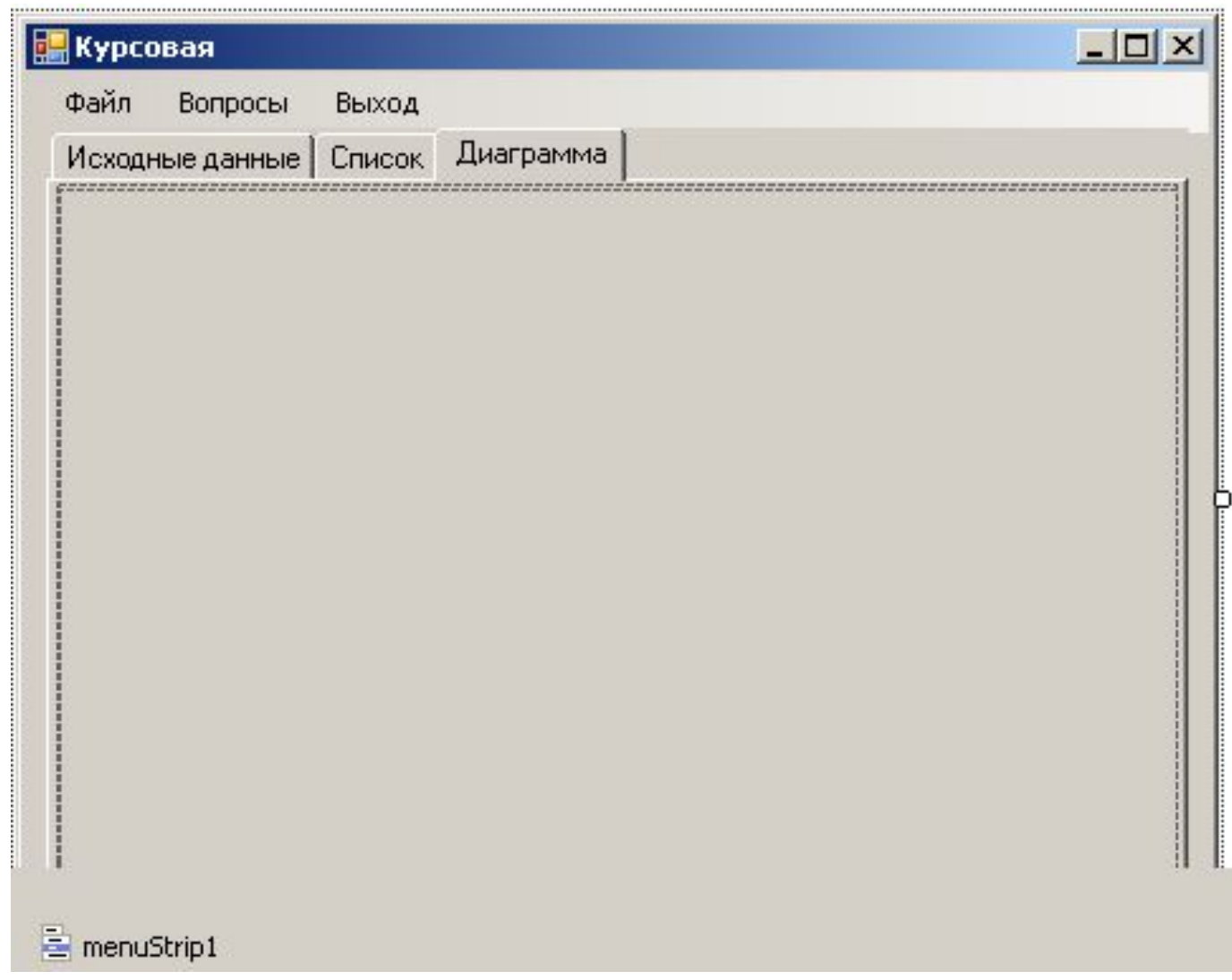

### 10. На вкладке «Исходные данные» размещаем элемент ListBox, который получит название **listBox1**

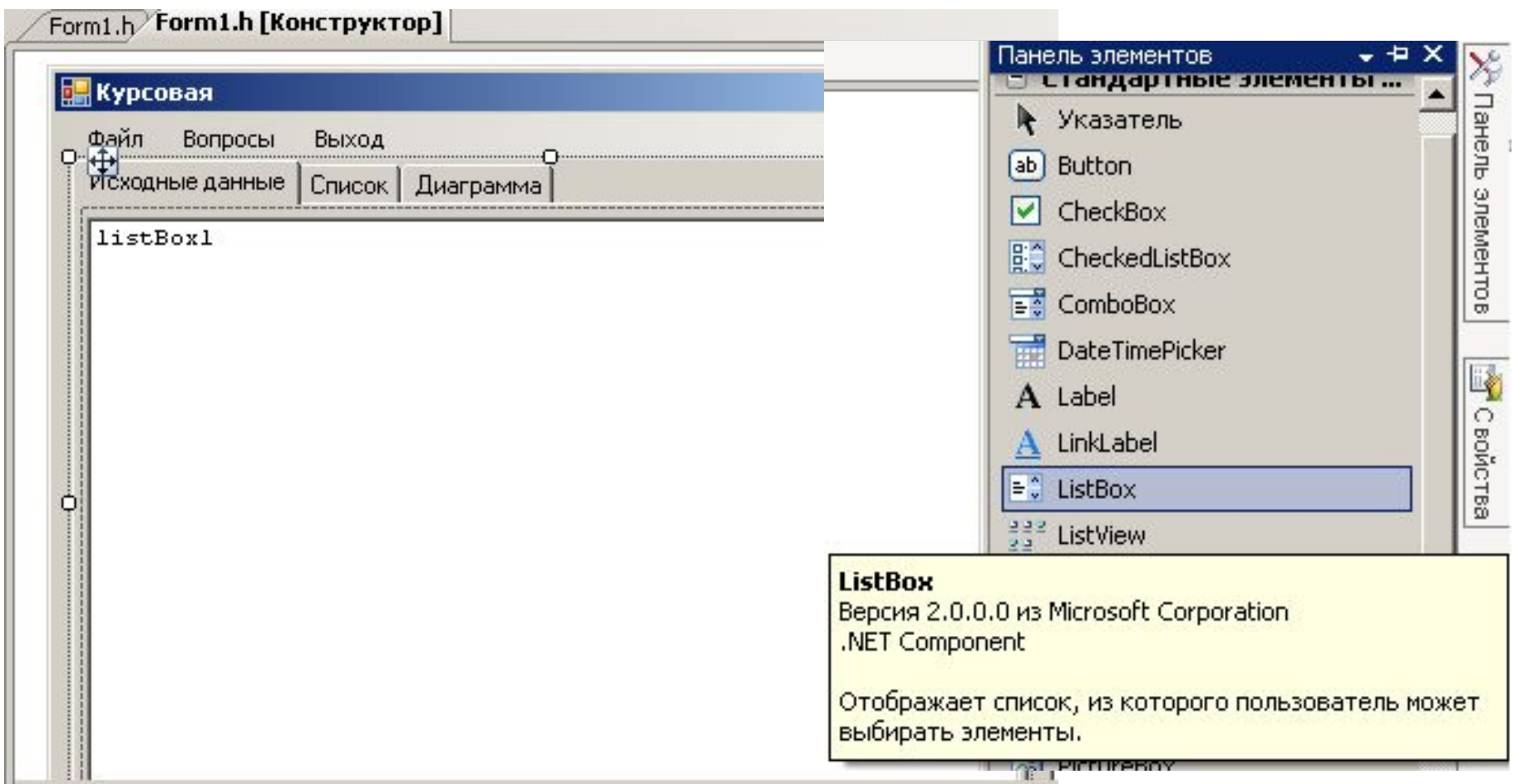

#### 11. На вкладке «Список» размещаем элемент RichTextBox, который получит название **richTextBox1**Панель элементов = стандартные элементы ... Панель элементов Указатель k **Курсовая** ab] Button Файл Вопросы Выход  $\sqrt{\phantom{a}}$  CheckBox Список Исходные данные Диаграмма **BO** CheckedListBox  $\boxed{=}$  ComboBox 긂 DateTimePicker **P** C soйcrea A Label A LinkLabel  $\div$  ListBox 블로 ListView #- MaskedTextBox MonthCalendar m. was NotifyIcon 1. NumericUpDown PictureBox **III** ProgressBar RadioButton  $\left( \bullet \right)$ RichTextBox abl TayFRoy **RichTextBox** Версия 2.0.0.0 из Microsoft Corporation .NET Component Обеспечивает дополнительные возможности ввода и

редактирования текста (например, форматирование символов и абзацев).

#### 12. Приступаем к созданию программного кода

```
Form1.h
               Form1.h [Конструктор]
Docope ватель решений | 1] Источники данных
    (Глобальная область)
      \boxminus #pragma once
        #include <stdio.h>
        #include <stdlib.h>
        #include <string.h>
        #include <malloc.h>
        #include <iostream>
         #include <fstream>
         int NC:
        struct z {
             char name[20];
             char vid[20];
              long summa;
              char data[11];
              } *clients;
      \Box struct sp {
             char fio[20];
              long summa;
              struct sp* sled;
                 } *spisok;
```

```
void vstavka(struct z* client,char* fio)
\mathbf{A}int i;
struct sp *nov,*nt,*z=0;
for(nt=spisok; nt!=0 && strcmp(nt->fio,fio)<0; z=nt, nt=nt->sled);
if(nt && strcmp(nt->fio,fio)==0) return;
```

```
nov=(struct sp *) malloc(sizeof(struct sp));
strcpy(nov->fio,fio);
nov->sled=nt;
```

```
nov->summa=0;
for(i=0; i< NC; i++)if(strcmp(client[i].name,fio)==0)
        nov->summa+=client[i].summa;
```

```
if(!z) spisok=nov;
else z->sled=nov;
```

```
return;
}
```

```
void text_data(char *s,char *sd)
\left\{ \right.int N_month;
char s0[3],month[12][9]={
"января","февраля","марта","апреля","мая","июня",
"июля","августа","сентября","октября","ноября","декабря"
           };
strcpy(s,sd+8);
strcat(s," ");
strncpy(s0,sd+5,2);
s0[2]=0;sscanf(s0,"%d",&N_month);
strcat(s,month[N_month-1]);
strcat(s," ");
strncat(s,sd,4);
return;
}
```

```
13. Программируем пункты меню.
            Выход.
          Завершить.
```

```
private: System::Void выходToolStripMenuItem_Click
```

```
(
System::Object^ sender, 
System::EventArgs^ e
)
      {
      this->Close();
      }
```

```
private: System::Void завершитьToolStripMenuItem_Click
     (
     System::Object^ sender, 
     System::EventArgs^ e
     )
           {
           this->Close();
           }
```
14. Программируем пункты меню. Открыть.

```
private: System:: Void открыть ToolStripMenuItem_Click
    System::Object^ sender,
     System::EventArgs^ e
FILE *in;
int i;
char ctemp[80];
String ^s:
if ((in=fopen("Vklad.dat","r"))==NULL)
    MessageBox::Show("Файл не открыт!",
             "Ошибка!",
             MessageBoxButtons::OK,
             MessageBoxIcon::Error);
    return;
```
вопросы ToolStripMenuItem->Enabled=true;

```
 &clients[i].summa, clients[i].data);
   sprintf(ctemp,"%-20s %-20s %7ld %s",
                         clients[i].name,clients[i].vid, 
listRox1->Items->Clerifications[i].summa,clients[i].data);
fs-S=gcnew String(ctemp);
ListBox1->Items->Add(s);
\overline{f}fclose(in);
 }
listBox1->Items->Clear();
fscanf(in,"%d",&NC);
clients = new znvcj;
for(i=0;i<NC;i++)
UUR<br>1
    fscanf(in,"%s%s%ld%s",clients[i].name, clients[i].vid, 
                              &clients[i].summa, clients[i].data);
    sprintf(ctemp,"%-20s %-20s %7ld %s",
                          clients[i].name,clients[i].vid, 
                          clients[i].summa,clients[i].data);
    s=gcnew String(ctemp);
    listBox1->Items->Add(s);
    }
fclose(in);
  }
```
### 15. Программируем пункты меню. Вопрос 1.

private: System: Void какой Вкладчик Имеет На Счету Наибольшую Сумму Денег Tool Strip Menultem Click (System::Object^ sender, System::EventArgs^ e)

```
int i=0:
struct z best;
char ss[80];
String ^s;
```

```
strcpy(best.name,clients[0].name);
best.summa=clients[0].summa;
for(i=1; i < NC; i++)if (clients[i].summa>best.summa)
        strcpy(best.name,clients[i].name);
        best.summa=clients[i].summa;
sprintf(ss,"%s\n %ld рублей",best.name,best.summa);
s=gcnew String(ss);
MessageBox::Show(s,"Наибольший вклад");
\}
```
#### 16. Программируем пункты меню. Вопрос 2.

private: System:: Void какойВкладБылОткрытРаньшеВсех ToolStripMenuItem Click (System::Object^ sender, System::EventArgs^ e)

```
int ichar sd[17];
char ss[80];
String ^s;
struct z* best=clients;
for(i=1; i < NC; i++)if (strcmp(clients[i].data,best->data)<0) best=&clients[i];
text data(sd, best->data);
```

```
sprintf(ss,"%s\n%s\n%ld рублей\поткрыт %s",
                best->vid.best->name, best->summa,sd);
s=gcnew String(ss);
MessageBox::Show(s,"Самый продолжительный вклад");
\}
```
#### 17. Программируем пункты меню. Список.

*private: System::Void алфавитныйСписокВсехВкладчиковToolStripMenuItem\_Click (System::Object^ sender, System::EventArgs^ e)*

```
{
int i;
struct sp* nt;
char ss[80];
String ^s;
tabControl1->SelectTab(1); // переходим на вкладку "СПИСОК"
if(!spisok)
     for(i=0; i< NC; i++)vstavka(clients,clients[i].name);
richTextBox1->ReadOnly=1;
richTextBox1->Clear();
richTextBox1->Text ="\nАЛФАВИТНЫЙ СПИСОК\n================\n";
for(nt=spisok; nt!=0; nt=nt->sled)
    {
    sprintf(ss,"%-20s %10ld",nt->fio,nt->summa);
    s=gcnew String(ss,0,31);
    richTextBox1->Text = richTextBox1->Text+"\n"+s;
    } 
}
```
#### 18. Программируем построение диаграммы

Метод **Paint** вызывается автоматически всегда, когда надо перерисовать элемент управления

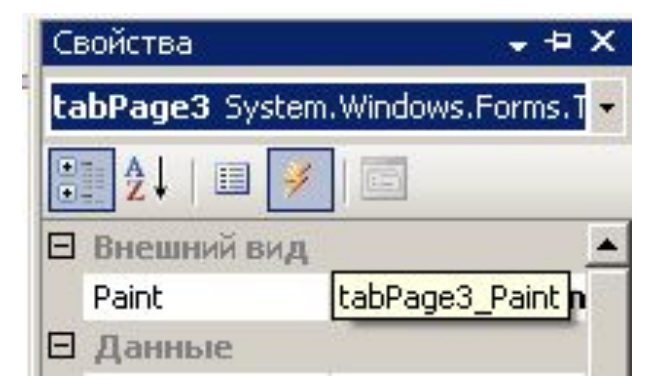

```
private: System::Void tabPage3_Paint
```

```
(System::Object^ sender, System::Windows::Forms::PaintEventArgs^ e)
{
```

```
Pen ^myPen= gcnew Pen(System::Drawing::Color::Black,3);
 SolidBrush ^myBrush= gcnew SolidBrush(Color::FromArgb(196,0,0,0));
 System::Drawing::Font^ myFont=gcnew System::Drawing::Font("Arial",8);
```
 int i,K; int iRed,iGreen,iBlue; int aStart,aEnd; long Sum; float xPos,yPos; struct sp \*nt;

```
 Graphics ^g=tabPage3->CreateGraphics();
 g->Clear(System::Drawing::Color::White);
```

```
 if(!spisok)
    for(i=0; i< NC; i++)vstavka(clients,clients[i].name);
 K=0; Sum=0;
 for(nt=spisok; nt!=0; nt=nt->sled) 
    {
    K++;
    Sum+=nt->summa;
    }
 g->DrawEllipse(myPen,25,25,185,185);
 aEnd=0;
```

```
for(nt=spisok,i=0; nt!=0; nt=nt->sled,i++)
    {
   iRed=(((i+1)&4)>0)*255/(i/8+1);
   iGreen=(((i+1)&2)>0)*255/(i/8+1);
   iBlue=(((i+1)&1)>0)*255/(i/8+1);
   aStart=aEnd;
   aEnd+=nt->summa*360/Sum;
   if(i==K-1)aEnd=360;
```
 myBrush->Color::set(Color::FromArgb(196,iRed,iGreen,iBlue)); g->FillPie(myBrush,25,25,185,185,aStart,aEnd-aStart); g->FillRectangle(myBrush,300,50+(i-1)\*20,20,20);

 myBrush->Color::set(Color::FromArgb(196,0,0,0)); xPos=30+(185-25)/2+(185-25)/1.5\*Math::Cos(Math::PI\*(aStart+aEnd)/360); yPos=30+(185-25)/2+(185-25)/1.5\*Math::Sin(Math::PI\*(aStart+aEnd)/360);

 g->DrawString(gcnew String(nt->fio),myFont,myBrush,320,55+(i-1)\*20); g->DrawString(Convert::ToString(nt->summa\*100/Sum)+"%", myFont,myBrush,xPos,yPos);

} //конец цикла for…

} // конец функции

19. Программируем пункт меню Диаграмма...

Здесь нужно просто передать фокус вкладке «**Диаграмма**», чтобы автоматически вызвать метод Paint для tabPage3

И описанный в 18-м пункте метод нарисует диаграмму.

private: System: Void диаграммаПроцентноеСоотношениеВложенныхДенегТооIStripMenuItem\_Click (System::Object^ sender, System::EventArgs^ e) tabControl1->SelectTab(2); // переходим на вкладку «ДИАГРАММА"

### Запускаем на выполнение. Файл - Открыть ...

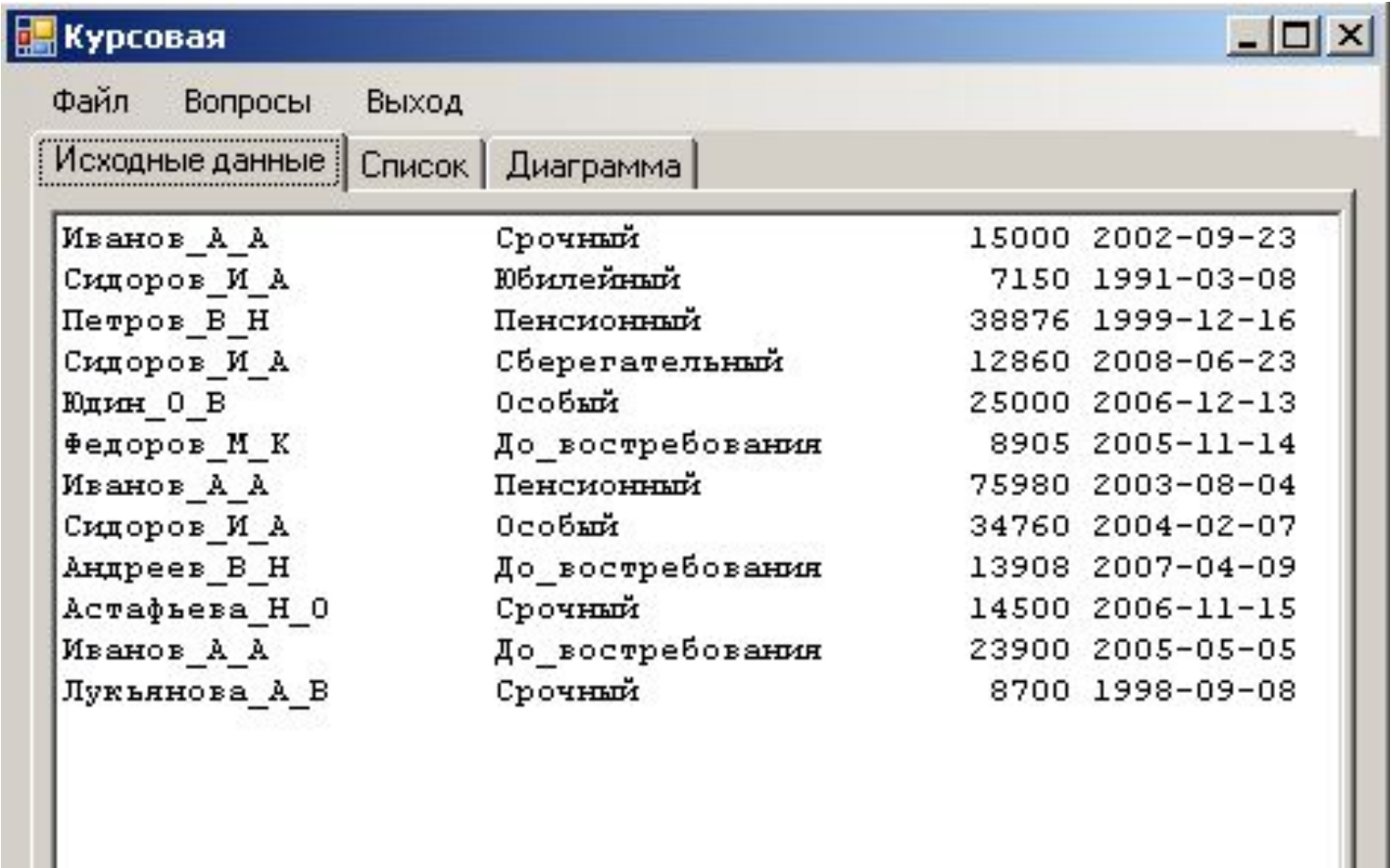

### Вопросы – Алфавитный список всех вкладчиков

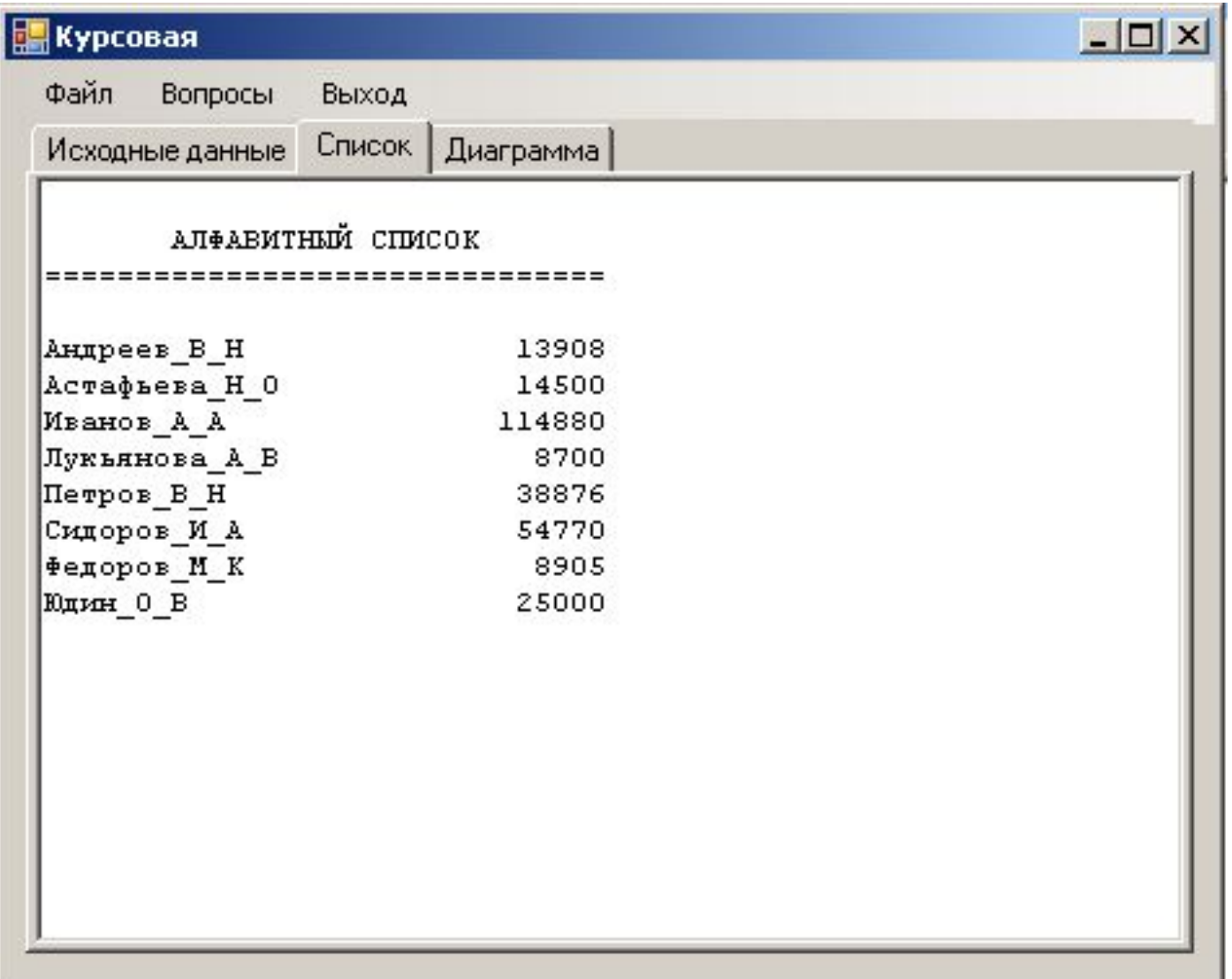

### Вопросы $-1$

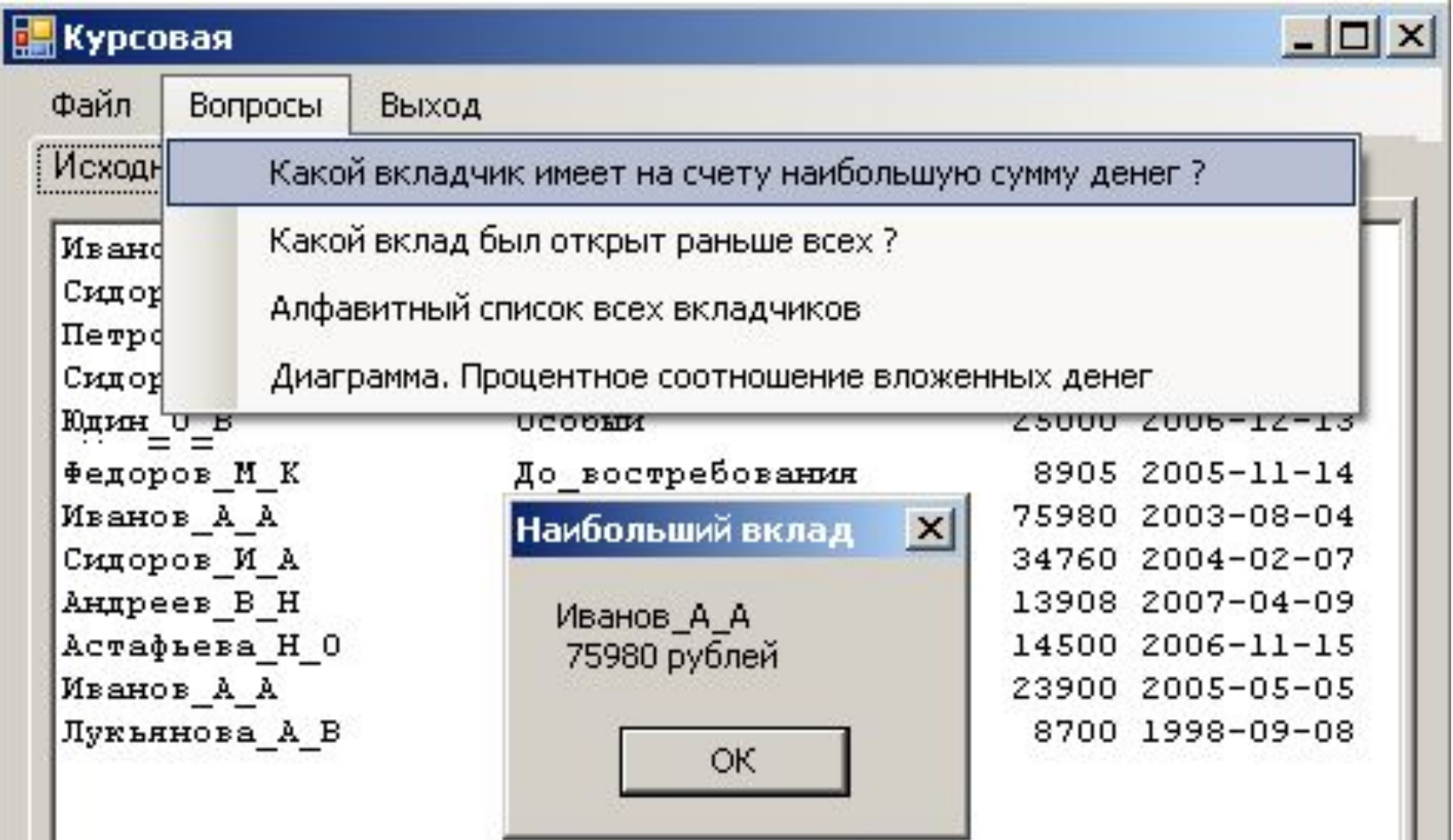

#### Вопросы $-2$

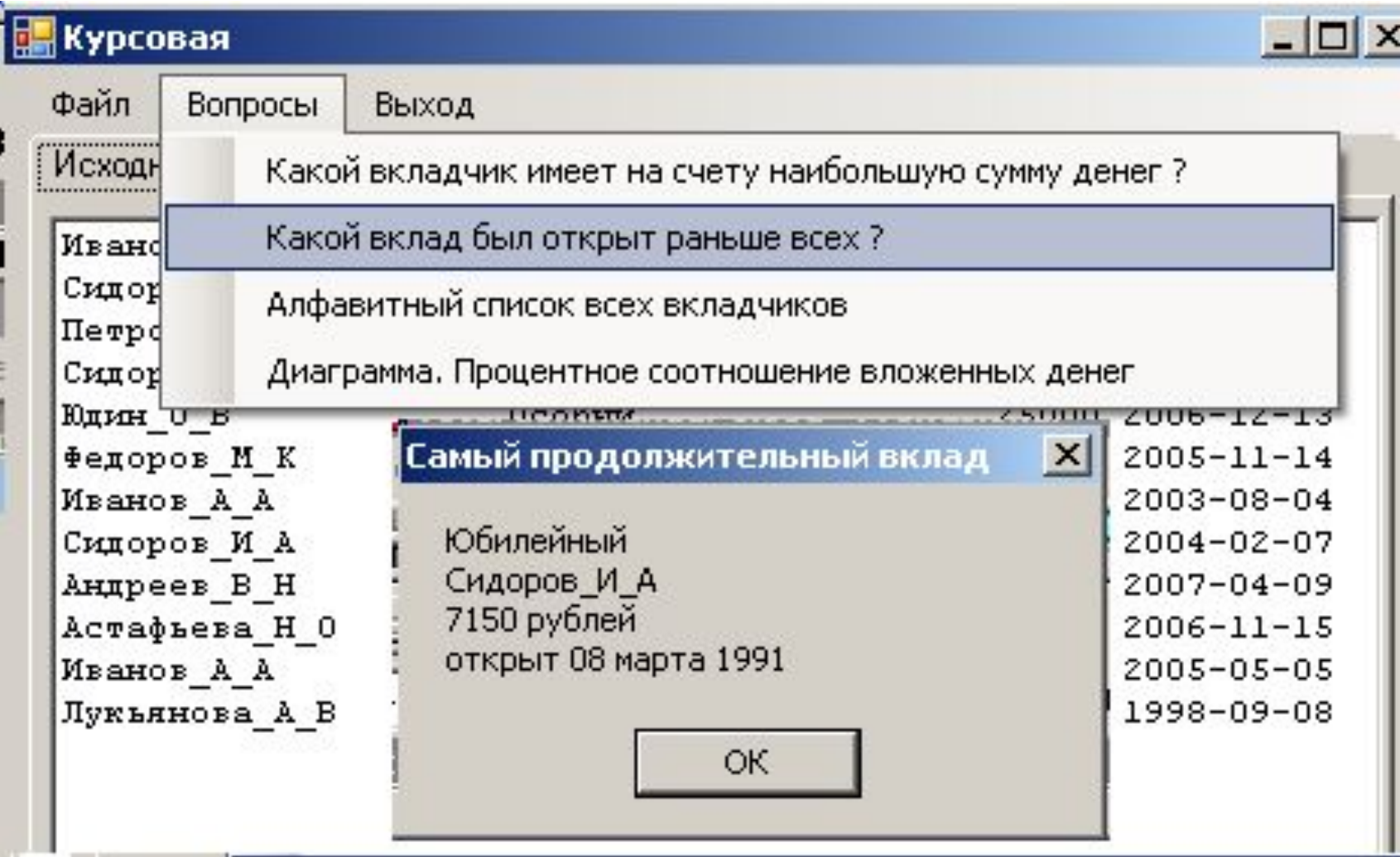

#### Диаграмма

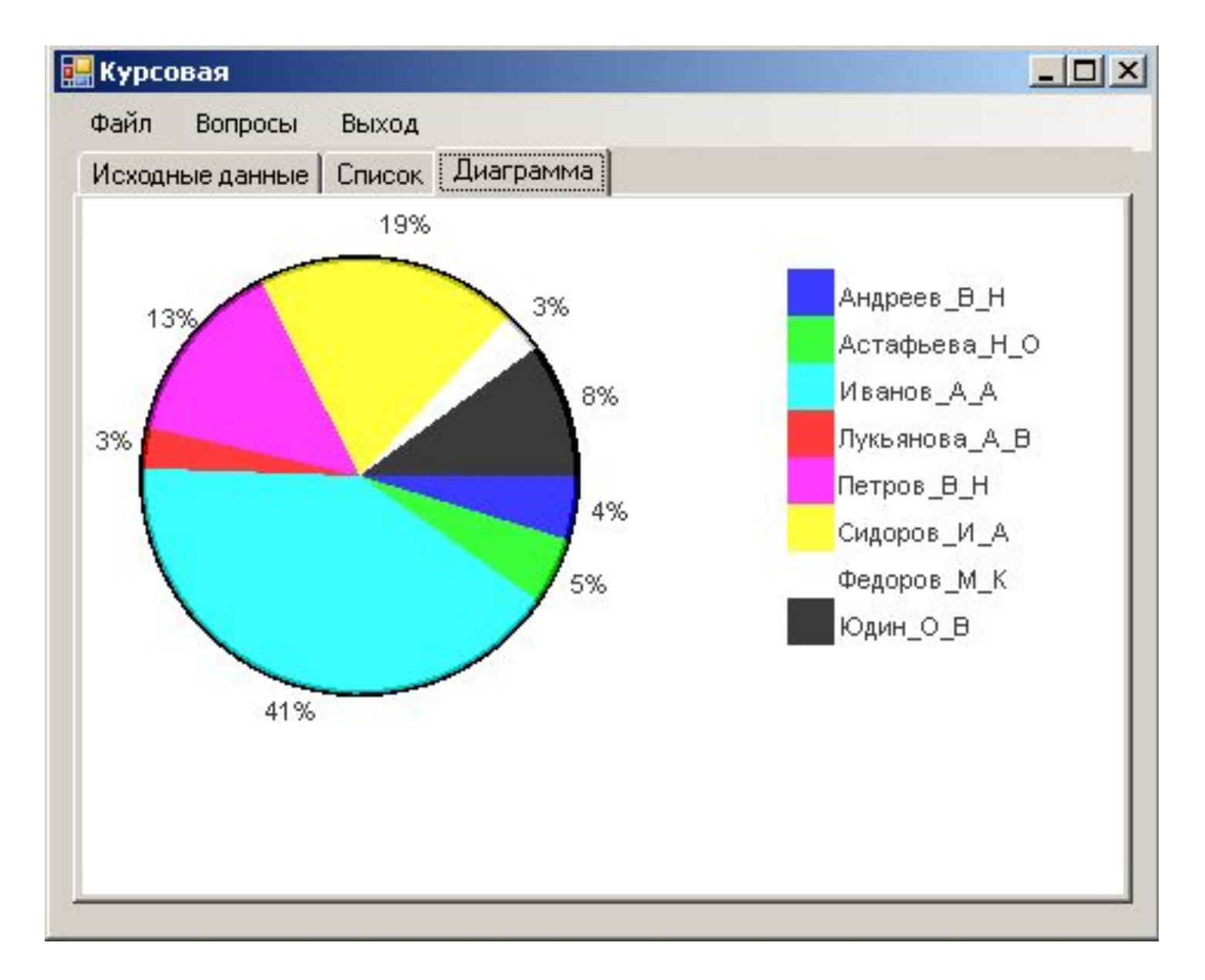

# Доработка проекта

#### 20. Добавим на форму компонент OpenFileDialog

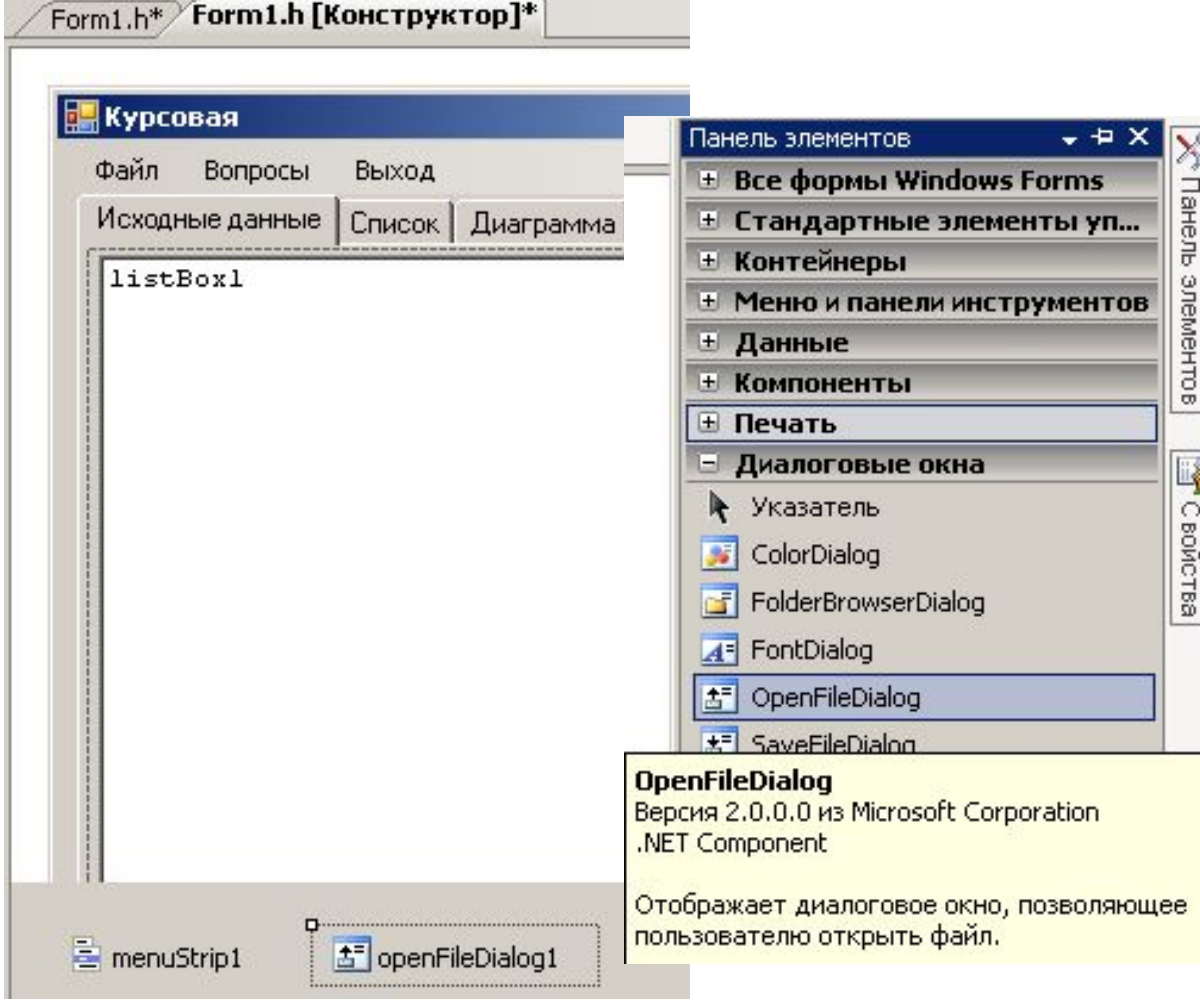

Установим свойства OpenFileDialog:

FileName = Vklad

Filter = Data Files  $(*.dat)$  |  $*.dat$ 

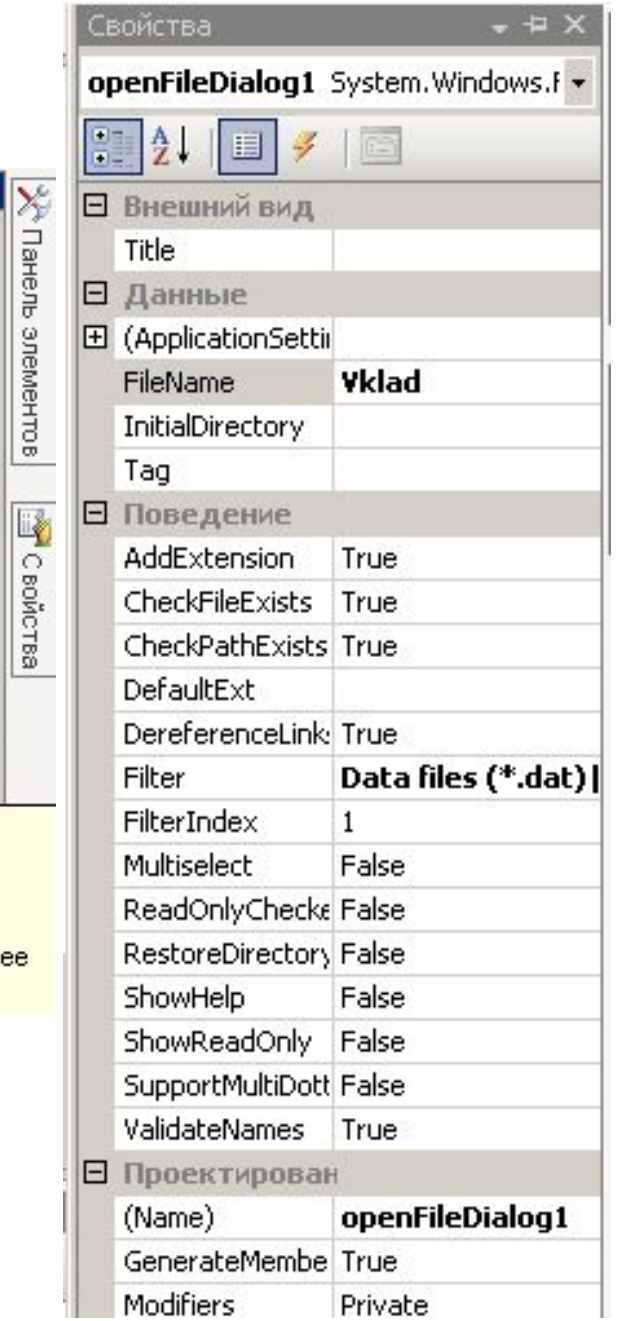

21. Перепрограммируем пункт меню «Открыть».

#### *Было*

```
if ((in=fopen("Vklad.dat","r"))==NULL)
```
*{ MessageBox::Show("Файл не открыт!","Ошибка!", MessageBoxButtons::OK,MessageBoxIcon::Error); return;*

#### **Делаем**

*}*

```
if (openFileDialog1->ShowDialog()==System::Windows::Forms::DialogResult::OK)
    {
```

```
s=openFileDialog1->FileName;
```

```
char *str_tmp=(char*)(void*)Marshal::StringToHGlobalAnsi(s);
if ((in=fopen(str_tmp,"r"))==NULL)
```
 { MessageBox::Show("Файл не открыт!","Ошибка!", MessageBoxButtons::OK,MessageBoxIcon::Error);

```
return;
```

```
 }
}
```
else return;

**В начало добавим (**где идет серия команд **usung namespace)**

**using namespace System::Runtime::InteropServices;**

namespace Kursovoj {

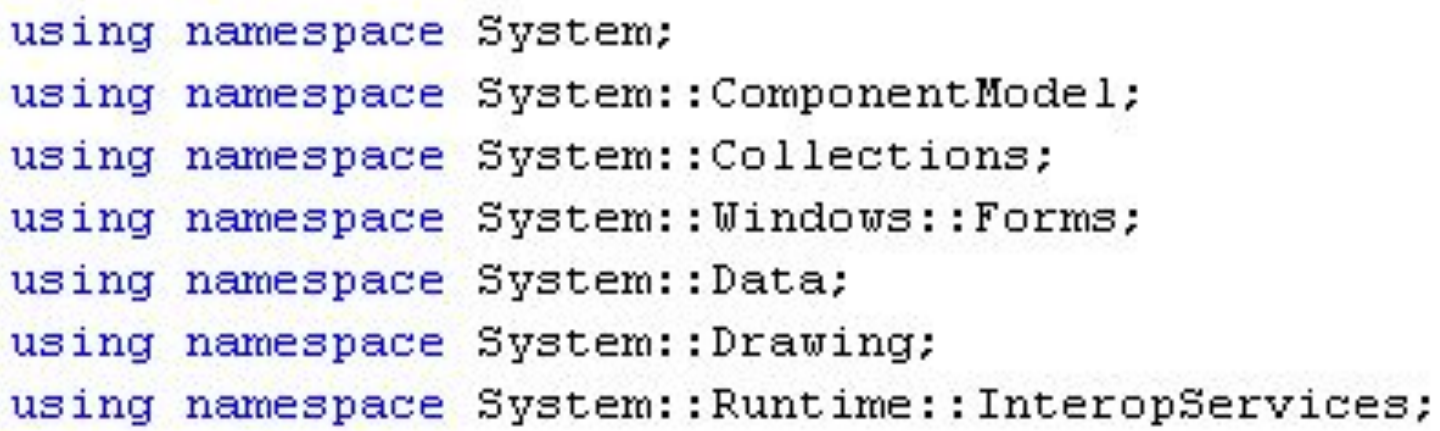

 $111$  <summary> /// Сводка для Form1

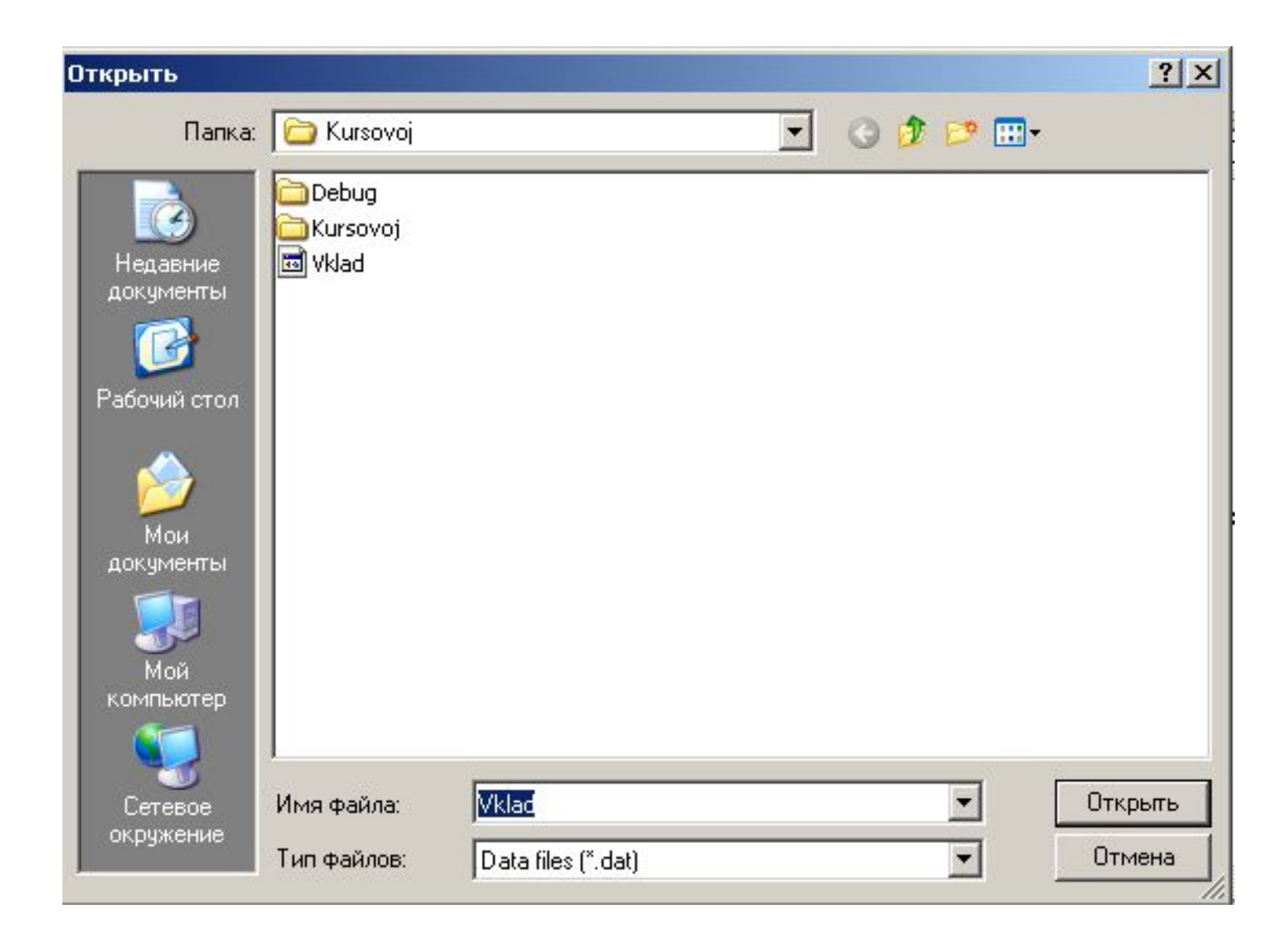

#### Как один проект разбить на несколько файлов

```
// Файл Struct.h – описание шаблонов структур
                    + прототипы функций
\boldsymbol{\mathit{II}}#ifndef Struct_H /*При подключении к другим файлам фрагмент от #IFNDEF*/
#define Struct_H /*до #ENDIFбудет обрабатывается только один раз*/
/* Трактуется так: если Struct H не задана, то . . . , ИНАЧЕ ничего не делать*/
struct z \{char name[20];
    char vid[20];
    long summa;
    char data[11];
    };
struct sp {
    char fio[20];
    long summa;
    struct sp* sled;
      \mathcal{V}#endif // Struct H
/*При многократном использовании исключено повторное описание шаблона*/
\mathsf{I}^{\star}Здесь размещаются прототипы всех функций. Отовсюду их теперь можно
убирать, т.к. за счет #inclide "Struct.h" они везде будут подключаться.
Вообще, прототипы могут обрабатываться компилятором несколько раз!!!
А вот повторное описание шаблона структуры НЕДОПУСТИМО!!!
Именно по этой причине мы применяем механизм #ifndef-#define-#endif
```
 $\star$ 

#### Как один проект разбить на несколько файлов

### // Файл Main.c

#include <stdio.h> #include <conio.h> #include <string.h>  $\#$ include <alloc.h> /\* <malloc.h> для c++ \*/

#include "Struct.h"

int NC; struct z \*clients; struct sp \*spisok;

 $main()$  $\{$ 

ł

### // Файл Func.c

#include <stdio.h> #include <conio.h> #include <string.h> #include  $\leq$ alloc.h> /\* <malloc.h> для  $c++$  \*/

#include "Struct.h"

extern int NC; extern struct z \*clients; extern struct sp \*spisok;

 $\mathsf{I}^{\star}$ 

Здесь можно разместить реализацию функций, прототипы которых в Struct.h. А вызываются они, например, из main()  $*<sub>I</sub>$ 

Файлы Struct.h и Func.c просто добавляются в проект, к уже имеющемуся там (как правило) Main.c

Файлов типа **Func.c** может несколько. Их строения подобны!

Преобразования для типа **String**.

- **// Преобразование String в char**
- **// Требуется подключить using namespace System::Runtime::InteropServices;**

```
String ^s;
char *str_tmp=(char*)(void*)Marshal::StringToHGlobalAnsi(s);
```
- **// Обратно char \*str; String ^s=gcnew String(str);**
- **// Число в String String ^s=Convert::ToString(число);**
- **// Обратно int N=Int32::Parse(s);**